# **Need information about your case?**

### **Customer Service Center (CSC)**

#### Call the CSC at **1-877-410-8829** to:

- Request a replacement Electronic Benefit Transfer (EBT) card
- Reschedule appointments
- Obtain case/benefit information, worker information, office hours, and locations
- Request forms, proof of income, and an IVR Personal Identification Number (PIN)
- Report changes
- Speak to a worker

## **In a local TAD office? Try the kiosk!**

Skip the reception line to:

- Scan in documents
- Check-in for appointments
- Request EBT cards, Benefit Identification Cards (BICs), and supportive services
- Request to see a worker
- Pick up mail/documents

## **The kiosk can provide a receipt!**

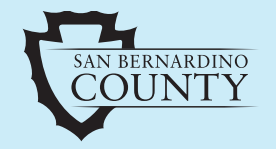

**TRANSITIONAL ASSISTANCE DEPARTMENT (TAD)**

1-877-410-8829

www.SBCounty.gov/TAD

 $\cdot$ 

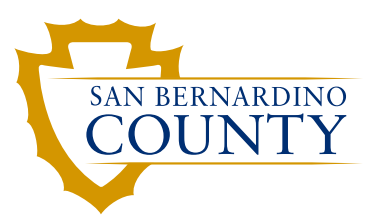

# SELF **SERVICE Options**

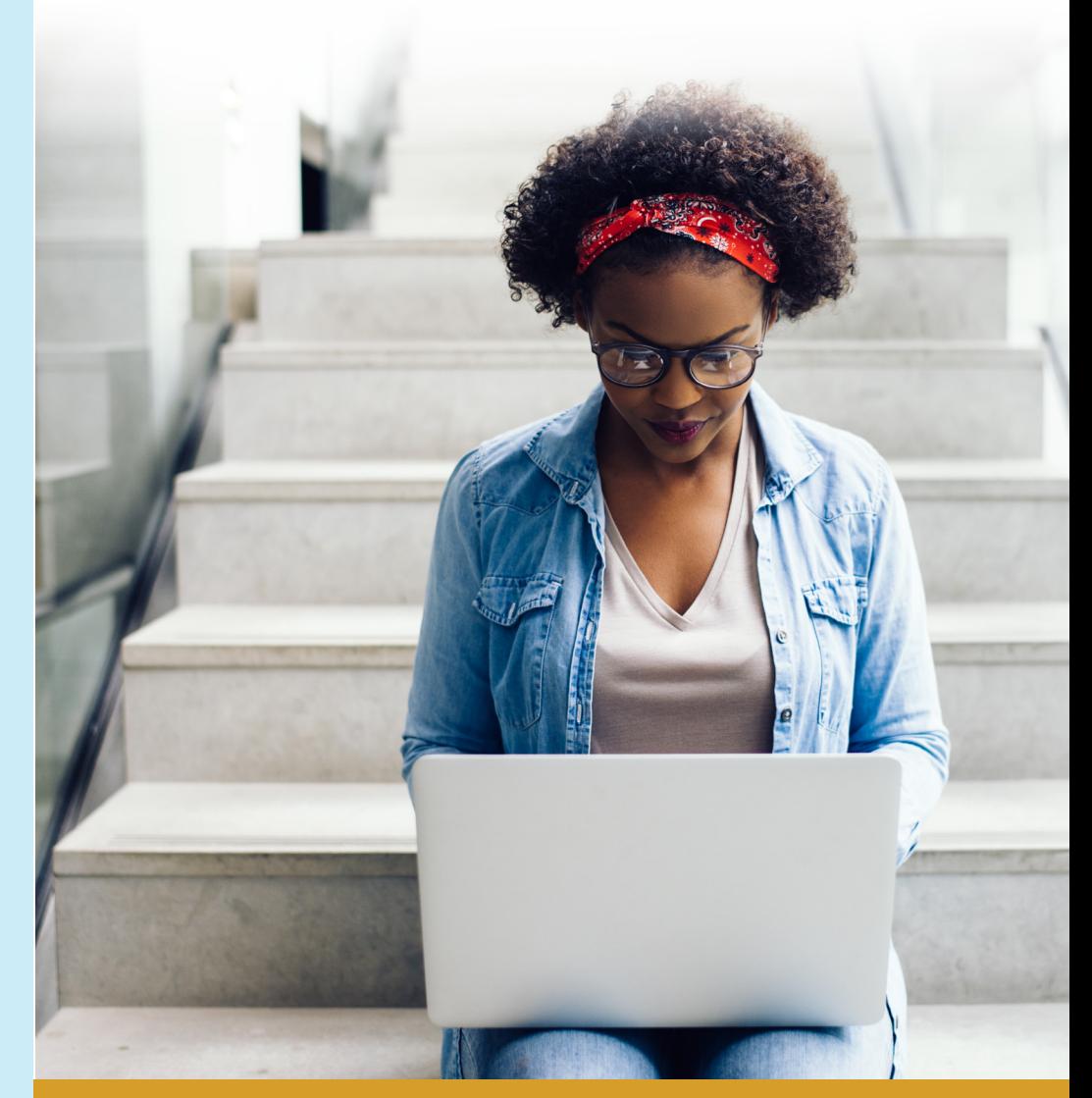

## **TRANSITIONAL ASSISTANCE**

TAD SS 411.1 (09/20)

#### **Check out C4Yourself.com!**

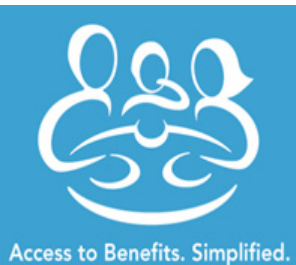

**The C4Yourself website allows you to:**

- Apply for benefits
- Submit your:
- Semi-Annual Reports (SAR 7s)
- Re-Evaluations (REs)
- Recertifications (RCs)
- Report changes
- Send and receive forms/documents
- Receive messages
- Obtain benefit and case information

#### Got a smart phone or mobile device?

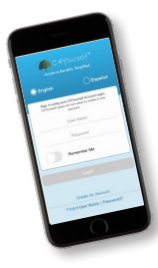

## C4Yourself has a mobile app!

*Download the app to access your C4Yourself account 24/7*

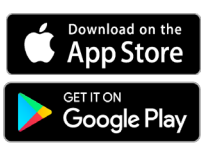

**You can even submit documents using your smart phone camera!**

Follow the steps below to *create a C4Yourself account* and *link it to your case*:

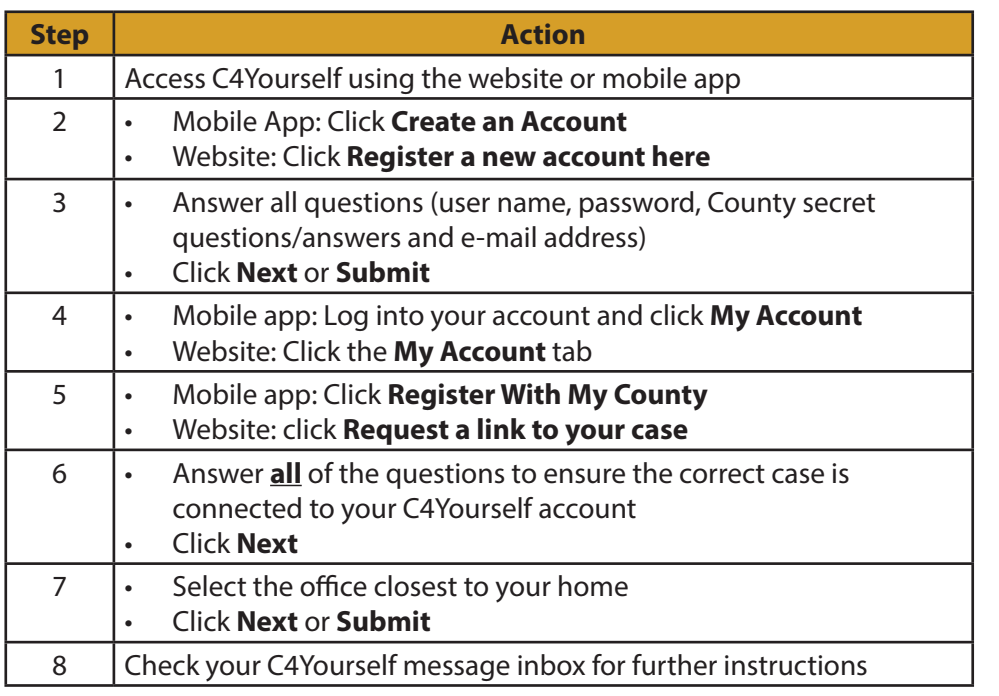

# **Enroll in Electronic Notifications (e-Notifications)!**

Receive your official documents in your C4Yourself account by enrolling in e-Notifications. An e-mail will be sent each time a new document has

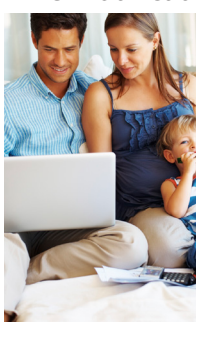

been posted to your account. All notices are electronically posted and not sent in the mail (with the exception of State Hearing Notices). You may enroll in e-Notifications via:

- C4Yourself,
- Mobile App, or
- Written request, contact the Transitional Assistance Department (TAD) for more information

C4Yoursel Full Nam Email Phone Numb How can we help you? ed By Cisc

For assistance, call 1-877-410-8829 or visit your local TAD office.

## **Want to Chat with Us?**

**Live Chat:** For general information or technical questions C4Yourself allows you to "chat" online with a worker. Log in to your

C4Yourself account and click the Live Chat link at the top of the screen.

#### **Want reminder messages? There's two ways to keep you in the know! Text Notifications**

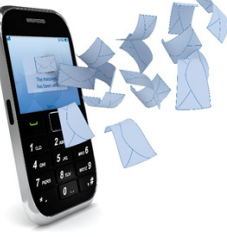

Receive text reminders when you have an appointment, are missing necessary documents for your case, forms/packets have been sent or received, and other important information! Sign up for Texting Notifications by texting: **C4Y** to **62315**

## **Interactive Voice Response (IVR) Outbound**

Receive automated phone messages to remind you of missing documents and upcoming appointments. To sign up, speak with a worker at an office or call **1-877-410-8829**.